#### Bemerkung:

B1) Viele der folgenden Aufgaben lassen sich auch auf Zeichenketten (Felder mit Datentyp char) übertragen. Man hat also noch mehr Aufgaben zum Üben !!

B2) Überlegen Sie als Programmierer, wie das Programm auf Eingabefehler des Anwenders reagieren soll.

Beispiel:

Anwender gibt nicht existierende Datei an, die ersten 10 Zeichen einer 4 Byte grossen Datei sollen durch 'x' ersetzt werden, usw.

#### 1)

a) Schreiben Sie ein Programm, das die Datei "mesk.txt" anlegt und den Text:

"Programmieren ist 1 Prozent Inspiration und 99 Prozent Transpiration" abspeichert.

b) Verändern Sie das obige Programm so, daß bei einem nochmaligen Aufruf des Programms der Inhalt der (jetzt schon existierenden) Datei "mesk.txt" nicht mehr verändert wird (d.h. die Datei wird weder überschrieben noch wird an das Dateiende etwas angefügt).

c) Schreiben Sie ein Programm, das den Text aus der Datei "mesk.txt" ausliest und auf dem Bildschirm ausgibt.

d) Der Name der Datei soll nun nicht mehr fest vorgegeben sein, sondern der Anwender soll bei den vorigen Teilaufgaben den Namen der Datei über Tastatur eingeben können.

# 2)

Schreiben Sie ein Programm, das den kompletten Text (nicht die Datei !) in der Datei "mesk.txt" löscht (d.h. z.B. alle Zeichen (Bytes) in der Datei mit dem Zeichen 'x' überschreibt).

# 3)

a) Schreiben Sie das Programm "kodierung", das die Datei verschlüsselt. Eine Verschlüsselungsmethode:

Jedes Byte wird durch den in der ASCII-Tabelle nachfolgenden ASCII-Wert kodiert. Das Zeichen mit dem ASCII-Wert 65 (ASCII-Zeichen A) wird durch das Zeichen mit dem ASCII-Wert 66 (ASCII-Zeichen B) kodiert.

Das Zeichen mit dem ASCII-Wert 255 wird durch das Zeichen mit dem ASCII-Wert 0 kodiert.

### Beispiel:

Die Datei mit dem Inhalt (Bytes)

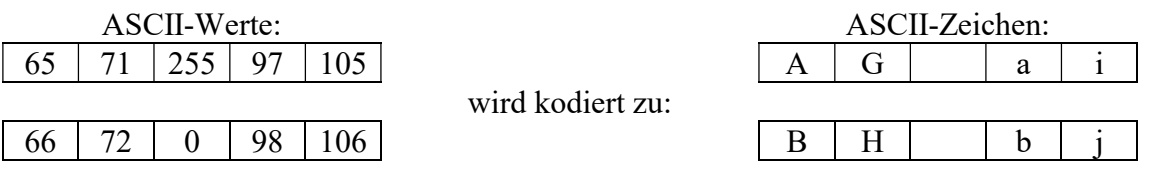

b) Schreiben Sie das Programm "dekodierung", das die oben verschlüsselte Datei wieder dekodiert.

c) Erzeugen Sie mit einem Textverarbeitungsprogramm (wie z.B. Word) eine Textdatei, mit einem Compiler (wie z.B. MS VC++) eine exe-Datei, mit einem Malprogramm (wie z.B. paint) eine Bilddatei und und verschlüsseln diese jeweils. Danach entschlüsseln Sie jeweils diese Dateien und versuchen Sie wieder mit dem entsprechenden Programm zu öffnen.

d) Überlegen Sie sich andere Verschlüsselungsverfahren und implementieren Sie diese.

Beispiel:

Die Reihenfolge der Bytes in einer Datei wird umgekehrt. Das letzte Byte wird zum ersten. e) Für eine Bilddatei wäre es zu Testzwecken evtl.sinnvoll nur einen Teil der Bytes zu verschlüsseln (wie sieht das Bild dann aus ?).

# 4)

A1) Kopieren Sie eine Datei (Quelldatei), deren Namen der Anwender über Tastatur eingibt. Der Name der kopierten Datei (Zieldatei) soll der Anwender ebenfalls eingeben können. Existiert die Zieldatei schon, soll der Anwender gefragt werden, ob diese überschrieben werden soll.

A2) Eine Datei soll gelöscht werden, deren Dateiname der Anwender eingibt.

A3) Eine Datei soll verschoben werden, deren Dateiname der Anwender eingibt.

Ermitteln Sie, ob zwei Dateien genau den gleichen Inhalt haben.

A4) Berechnen Sie die Grösse (Länge) einer Datei.

A5) Ermitteln Sie, ob die ersten n Bytes zweier Dateien gleich sind. Die Zahl n soll der Anwender eingeben.

A6) Fügen Sie die ersten n Bytes einer Datei an eine andere Datei an.

A7) Fügen Sie den Inhalt einer Datei an eine andere Datei an.

A8) Ermitteln Sie, an welcher Stelle in einer Datei ein bestimmtes Byte das erste Mal vorkommt.

A9) Ermitteln Sie, an welcher Stelle in einer Datei ein bestimmtes Byte das letzte Mal vorkommt.

A10) Wandeln Sie in einer Datei alle Großbuchstaben in Kleinbuchstaben um. Schauen Sie sich dazu die ASCII-Tabelle an.

A11) Ersetzen Sie die ersten n Bytes einer Datei durch ein anderes Zeichen.

# 5)

In Java wird die mathematische Gleichheit durch "= =" und die Zuweisung durch "= " dargestellt. Vermutung: Dies wurde gemacht, um dem Programmierer Schreibarbeit abzunehmen, denn die Zuweisung komnt in einem Java-Programm öfter vor als die Gleichheit. Bestätigen oder verwerfen Sie diese Vermutung, indem Sie verschiedenen Java-Programmen untersuchen.

### 6)

a) Überschreiben Sie an einer bestimmten Stelle einer Datei das dort stehende Byte durch ein anderes, das der Anwender über Tastatur eingibt.

b) Fügen Sie an einer bestimmten Stelle einer Datei ein Byte ein, das der Anwender über Tastatur eingibt (alle ab dieser Stelle stehenden Bytes der Datei werden in Richtung Dateiende verschoben).

# 7)

Um die Datei "c:\geheim.txt" zu verschlüsseln, soll der Dateininhalt in umgekehrter Reihenfolge angeordnet werden.

### 8)

a) Überschreiben Sie ab einer bestimmten Stelle einer Datei die dort stehenden Bytes durch eine Zeichenkette, die der Anwender über Tastatur eingibt.

b) Fügen Sie ab einer bestimmten Stelle einer Datei eine Zeichenkette ein, die der Anwender über Tastatur eingibt (alle ab dieser Stelle stehenden Bytes der Datei werden in Richtung Dateiende verschoben).

9)

Um seine Daten zu sichern, komprimiert Herr X diese (z.B. mit 7zip) zu einer exe Datei, die er dann auf einem USB Stick sichert und dann von dort auf seinen Geschaftsrechner kopiert (und wieder dekomprimiert). Leider passt diese zu große Datei nicht auf den USB Stick. Deshalb:

Erzeugen Sie ein Programm, das eine Datei in 2 Dateien zerlegt (splittet) und auch wieder zusammenfügen kann.

# 10)

Schreiben Sie das Programm "kompress", das eine Datei komprimiert, indem es für jedes Zeichen die Anzahl der benachbarten, gleichen Zeichen abspeichert. Beispiel:

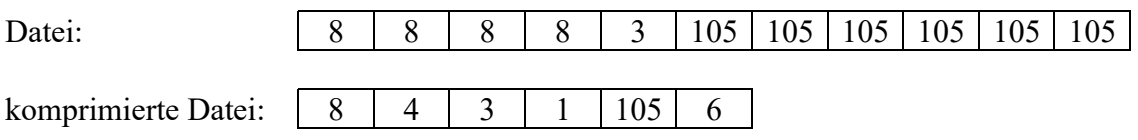

## 11)

Der Tennisverein TSV Ballingen lädt zu einem Turnier mit n = 16 Teilnehmern ein, die jeweils im Doppel gegeneinander antreten.

Die Teilnehmer sind in der Datei "teilnehmer.txt" gespeichert.

Geben Sie alle mögliche Doppelpaarungen an und speichern diese in der Datei "paarungen.txt".

#### 12)

Schreiben Sie Methoden zur Manipulation von Dateien: Anfügen, Ersetzen, usw. (siehe unten).

Beispiele:

 $stremp(...)$ 

vergleicht (engl: string compare) 2 Dateien lexikografisch (wie z.B. zwei Namen im Telefonbuch).

concat(...) Eine Datei wird an die andere angefügt (engl: concatenate).

contains(...) prüft nach, ob eine Datei eine andere beinhaltet (engl: contain).

endsWith(...) prüft nach, ob eine Datei mit einer bestimmten Zeichenfolge endet.

indexOf(...) Berechnet den Index (das erstmalige Vorkommen) eines Zeichens in einer Datei.

lastIndexOf(...) Berechnet den Index (das letztmalige Vorkommen) eines Zeichens in einer Datei.

length(...) berechnet die Länge einer Datei.

replaceFirstChar(...) Ersetzt in einer Datei das erste Auftreten eines bestimmten Zeichens durch eine bestimmte Zeichenfolge.

replaceAllChars(...) Ersetzt in einer Datei jedes Auftreten eines bestimmten Zeichens durch eine bestimmte Zeichenfolge.

replaceFirstString(...) Ersetzt in einer Datei das erste Auftreten einer bestimmten Zeichenfolge durch eine bestimmte Zeichenfolge.

replaceAllStrings (...) Ersetzt in einer Datei jedes Auftreten einer bestimmten Zeichenfolge durch eine bestimmte Zeichenfolge.

replace(...) Ersetzt in einer Datei jedes Auftreten eines bestimmten Zeichens durch ein anderes Zeichen.  $split2(...)$ teilt eine Datei in 2 Teilzeichenfolgen, wobei das erstmalige Vorkommen eines bestimmten Zeichens den ersten Dateiinhalt angibt. Beispiel: Dateiinhalt: "abcasdfgfdgdf" Begrenzer: ' f ' Die zwei Dateien mit ihren Dateiinhalten sind dann: "abcasd" und "gfdgdf"

```
splits2(char str[], char begrenzer[], int i) 
ähnlich wie split(..), nur komplexer. 
Beispiele: 
str: ((a+b)*c)+(d*b)begrenzer: +*
splits2(str, begrenzer, 1) liefert: "((a'' \text{ und } "b)*c)+(d*b))''splits2(str, begrenzer, 2) liefert: \frac{((a+b))}{(a+b)} und \frac{((a+b))}{(b+b)}splits2(str, begrenzer, 4) liefert: \frac{((a+b)^*c)+(d' \text{ und } 'b))''}{(a+b)^*c+ d''}
```
startsWith(...) prüft nach, ob eine Datei mit einer bestimmten Zeichenfolge beginnt.

substring(...) berechnet den Dateiinhalt einer Datei, die an einem bestimmten Index beginnt. Beispiel: "abcdefghabc", 5 -->"fghabc"

substringBetween(...) berechnet den Dateiinhalt einer Datei, die an einem bestimmten Index beginnt und an einem anderen Index endet. "abcdefghabc", 5, 7 --> "gha"

# 13) Mögliche Klassenarbeit FI-SI (siehe Abschlussprüfungen)

In der mit einem enfachen Editor erstellten Textdatei meineNoten.txt haben die Daten einer Klassenarbeit die Form des folgenden Beispiels:

```
2.4.13#9:30#Deutsch#3,4#Maier#Nachtermin 
31.1.12#11:15#Biologie#4,7#Müller 
7.12.15#7:40#SAE#2#Maier#Nachtermin 
10.11.15#13:00#Deutsch#1,9#Schulz 
7.6.13#9:30#Deutsch#4,2#Maier 
12.4.13#9:30#Biologie#2,5#Müller#Nachtermin 
13.9.15#9:30#Deutsch#2,1#Maier#Nachtermin 
13.3.13#7:40#Deutsch#4,2#Schmidt 
...
```
Bei der Analyse der Noten könnten folgende Fragen auftauchen:

a) Wie groß ist der Notendurchschnitt in einem bestimmten Fach bei einem bestimmten Lehrer?

b) Wie groß ist der Notendurchschnitt in einem bestimmten Fach bei einem bestimmten Lehrer in einem bestimmten Schuljahr (1.9.Jahr x bis 31.7.Jahr  $x+1$ ) ?

c) Wie groß ist der Notendurchschnitt in einem bestimmten Fach bei einem bestimmten Lehrer?

beim Nachtermin ? (Nachtermin ist die Klassenarbeit für Nachzügler).

d) Wie groß ist der Notendurchschnitt in einem bestimmten Fach bei einer bestimmten Uhrzeit?

(man könnte z.B. nachweisen, daß die Klassenarbeiten in der 1. Schulstunde schlechter ausfallen).

e) Erfinden Sie selbst noch weitere "Abfragen".

Realisierien Sie dies dutrch die Klasse Notenanalyse mit der entsprechenden Methoden. Benutzen Sie dazu schon vorgefertigte Methoden der Klasse String, StringBuffer, usw.

## 14) Simulation eines Würfels

Es soll das 120-malige Werfen eines Würfels auf die folgende Art simuliert werden: Schreiben Sie das Java-Programm "wsim" das genau einmal das Werfen eines Würfels simuliert und das Wurfergebnis (die "Augenzahl") in der Datei "wuerfeln.txt" am Ende dieser Datei abspeichert.

Beim ersten Aufruf (und Programmablauf) des Programms muß diese Datei natürlich zuerst erzeugt werden.

Am Dateianfang muß der Mittelwert aller in der Datei gespeicherten Wurfergebnisse abgespeichert werden, danach die Anzahl der Würfe und am Dateiende das Wurfergebnis selbst.

Beispiel:

Wenn beim ersten Aufruf des Programms eine 6 gewürfelt wurde, sieht die Datei nach dem Programmablauf also wie folgt aus:

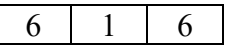

Wenn beim zweiten Auruf des Programms eine 5 gewürfelt wurde, sieht die Datei nach dem Programmablauf also wie folgt aus:

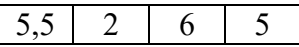

Wenn beim dritten Auruf des Programms eine 1 gewürfelt wurde, sieht die Datei nach dem Programmablauf also wie folgt aus:

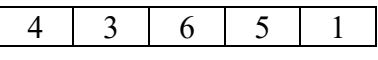

...

# 15) Wunderbare Zahlen oder wie ein "Universum" expandiert

## 15.1) Wundersame Zahlen

Es sollen die "wunderbaren Zahlen" durch Expansion entwickelt werden:

Aus den bestehenden Zahlen werden immer wieder nach einer bestimmten Vorschrift neue gebildet und an das Dateiende angefügt (aber nur wenn sie nicht darin schon enthalten sind). Vorschrift:

Nimm jeweils 2 verschiedene Zahlen, bilde deren Summe und füge sie an das Dateiende an, aber nur, wenn diese nicht schon in der Datei entahlten sind.

Man beginnt z.B. mit

 ${3 ; 5}$ 

1. Expansion: {3 ; 5 ; 8}

2. Expansion: {3 ; 5 ; 8 ; 11 ; 13}

3. Expansion: {3 ; 5 ; 8 ; 11 ; 13 ; 14; 16 ; 18 ; 19 ; 21 ; 24}

...

Wenn man "unendlich" oft expandiert, bekommt man die Menge der wunderbaren Zahlen.

### 16) Variationen der vorigen Aufgabe

V1) Es können andere Anfangszahlen (und eine andere Anzahl) verwendet werden.

V2) Es können andere Vorschriften benutzt werden, wie z.B:

 $(x, y) \rightarrow x + y$ , falls  $x \neq y$ 

 $(x, y)$  -->  $|x-y|$ , falls  $x \neq y$ 

 $(x, y) \rightarrow x + y$ , falls  $x \neq y$  und nicht x und y beide gerade Zahlen

Man könnte sich folgende Fragen überlegen:

F1) Gibt es eine Zahl z, aber der alle darauffolgenden Zahlen z+1, z+2, z+3, ....(ohne Lücke) in der Menge der wunderbaren Zahlen vorkommen ?

F2) Kann man die Anfangszahlen so vorbelegen (und die Vorschrift so gestalten) , daß dies gelingt ?

F3) usw.